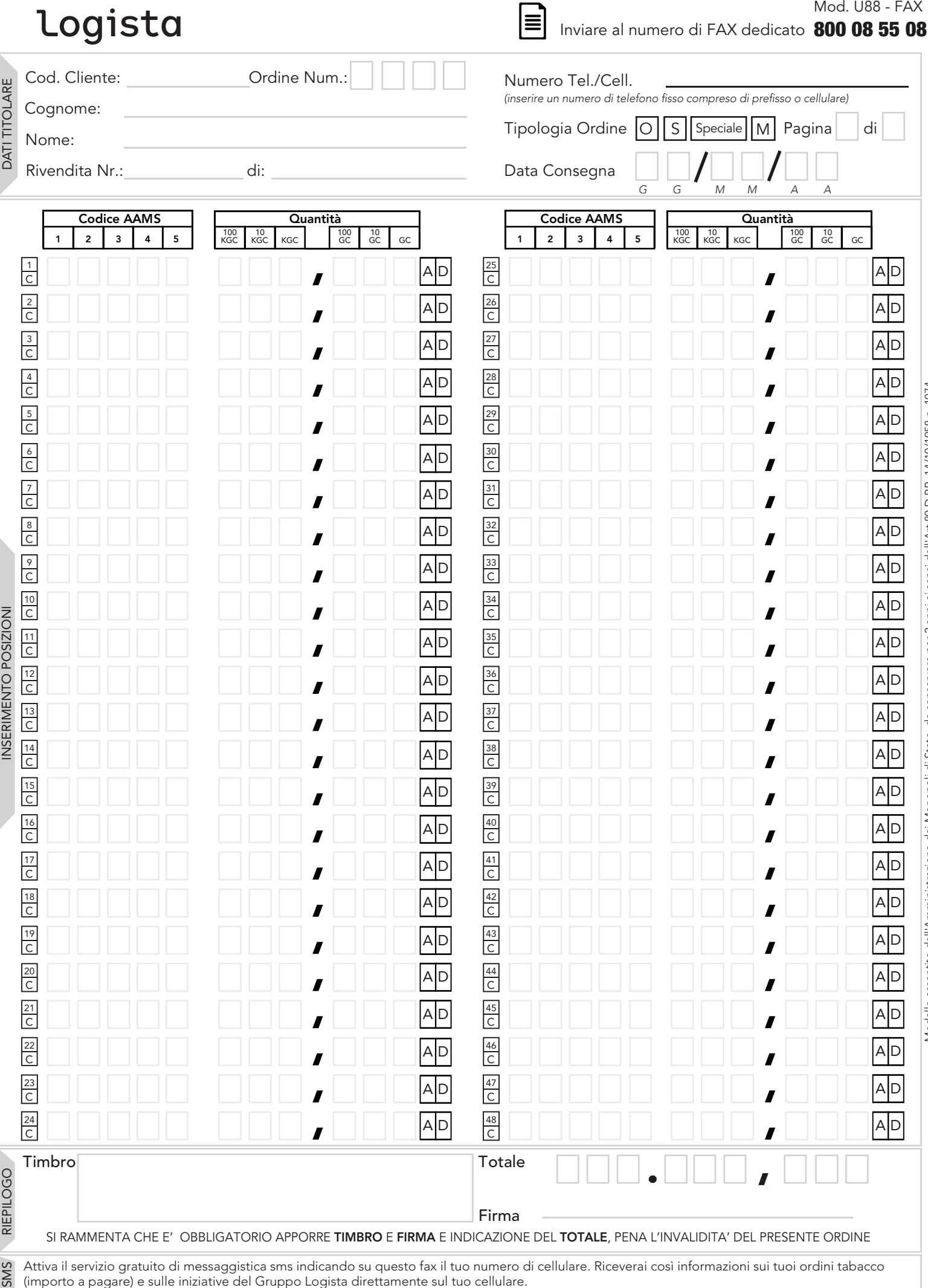

**ogista.it**<br>dei suoi dati, la invitiamo a visitare il sito logista.it del suoi dati, la invitiamo a visitare il sito logista.it

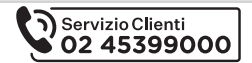

## Guida alla compilazione del modulo"U88-FAX"

Per la corretta compilazione del modulo "U88-FAX", è obbligatorio riempire tutti i campi con i dati richiesti, pena l'invalidità dell'ordine\*.N.B.: l'ordine ordinario deve essere inviato entro le ore 9:00 del 2° giorno lavorativo precedente la data di consegna merce e l'ordine straordinario entro le ore 9:00 del giorno prima della data di consegna merce (per maggiori chiarimenti consulta le "Tempistiche di invio ordini" contenute nel presente "Pack invio ordini").

1) Nella parte in alto a sinistra del modulo inserisci, 2) Nella parte in alto a destra del modulo indica: in stampatello chiaro e leggibile, i dati del titolare della rivendita ed il • Numero Tel./Cell (recapito telefonico fisso o del cellulare, a cui il numero dell'ordine: titolare sia facilmente rintracciabile dalle ore 8:00 alle ore 13:00, in caso si verifichino problemi nella ricezione o nella leggibilità • Cod.Cliente (è riportato nella parte superiore della fattura tabacchi); dell'ordine faxato); • Cognome (del titolare della rivendita); • Tipologia Ordine (segnando con una crocetta la lettera "O" per un ordine ordinario, la lettera "S" per un ordine straordinario, la parola "Speciale" per la levata speciale Post Ferie, la lettera"M" per la • Nome (del titolare della rivendita); modifica di un ordine ordinario già inviato); • Rivendita (numero della rivendita e comune di appartenenza); *ad esempio:* ordinario straordinario DATI TITOLARE • Ordine Num. (numero progressivo degli ordini ordinari e **S** Speciale **M** O Speciale M straordinari dell'anno corrente); speciale modifica *ad esempio:* M OS Speciale Ordine Num.: • Numero di pagine (inserendo il numero della pagina nel primo Se il modulo U88-FAX contiene i tuoi dati prestampati, controlla che riquadro ed il numero di pagine totali dell'ordine nel secondo siano giusti; se rilevi qualche incongruenza chiama subito il numero riquadro); 02 45399000. Pagina  $|1|$ di  $|4|$ *ad esempio:* Pagina 1 di 4 • Data Consegna\* (giorno, mese, anno della data consegna merce) *ad esempio:* 10 gennaio 2008  $|1|$   $|0|$   $|0|$ *G G M M A A* 3) Nella parte centrale del modulo inserisci i codici AAMS e le quantità dei prodotti da ordinare, facendo attenzione a scrivere i numeri all'interno degli appositi riquadri: • indica nella colonna "Codice AAMS" i codici prodotto che intendi ordinare; Codice AAMS NSERIMENTO POSIZIONE INSERIMENTO POSIZIONE *ad esempio:* per il prodotto 123: 1 2 3 4 5  $123$  $\frac{1}{C}$ • indica nella colonna "Quantità" i chili di prodotto che intendi ordinare, facendo attenzione agli interi (KGC = Kg convenzionali) ed ai decimali (GC =grammi convenzionali); N.B.: fai attenzione ad inserire quantità multiple dell'unità minima di prodotto (indicata sul Listino Quantità  $100$  GC  $\frac{10}{\text{GC}}$ 100 10 KGC 6C 6C 6C *ad esempio:* per 2,8 Kg: KGC Prodotti Logista Italia); le quantità inserite non multiple dell'unità minima verranno approssimate per eccesso.  $\overline{\mathbf{2}}$  $\mathbf{1}$ • in caso di errore, annulla la riga annerendo lo spazio contraddistinto dalla lettera "C "; **Codice AAM** Quantità  $\sqrt{2}$  3  $\sqrt{4}$  $\frac{10}{G}$  KGC  $\left| \begin{array}{c} 100 \\ 100 \end{array} \right|$  GC  $\left| \begin{array}{c} 10 \\ 100 \end{array} \right|$  GC 100 100 | 10<br>GC | GC *ad esempio:* $\overline{2}$ A D 1  $\mathbf{1}$  $\overline{2}$  $\overline{\mathbf{3}}$ U. 4) Nella parte inferiore del modulo: RIEPILOGO • scrivi il totale (in KGC) dell'ordine; • apponi il timbro della rivendita; • apponi la tua firma. Per modificare un ordine ordinario già inviato sarà necessario reinviare l'intero ordine indicando "M" su tutte le pagine. Le richieste di modifica potranno essere effettuate indicando nella colonna "Codice AAMS" il codice prodotto da modificare e nella colonna "Quantità" i chili di prodotto che intendi aggiungere o decrementare del prodotto da modificare. CA ORDINE MODIFICA ORDINE *ad esempio, per aggiungere 0,8 KG al codice 123 inserito*  • in caso di aggiunta annerisci la casella A (per aggiungere) *nell'ordine precedente procedere come indicato:* • in caso di diminuzione annerisci la casella D (per decrementare) **Codice AAM** Quantità • in caso di annullamento annerisci la casella contraddistinta dalla lettera "C"  $\begin{array}{|c|c|c|c|c|}\n\hline\n2 & 3 & 4 & 5 & \n\end{array}$  KGC  $\begin{array}{|c|c|c|c|c|}\n\hline\n100 & 10 & 10 & \n\end{array}$  KGC  $\frac{10}{10}$  KGC  $\left| \begin{array}{c} 100 \\ 100 \end{array} \right|$  GC  $\left| \begin{array}{c} 10 \\ 100 \end{array} \right|$  GC 100  $\mathbf{1}$  $2<sup>3</sup>$  $O, 8$ 8P  $\frac{1}{C}$ N.B. • L'ordine di modifica dovrà essere inviato al CAO entro le ore 9.00 di due giorni antecedenti la data di consegna della merce • Nel caso il modulo ordinario già inviato non abbia posizioni disponibili per le modifiche sarà sufficiente inviare ulteriori pagine insieme all'ordine ordinario già inviato. In tal caso sia sulle pagine dell'ordine ordinario, sia sulle pagine su cui sono state riportate le modifiche, dovrà essere marcata la tipologia di ordine "M". ! Ogni volta che devi inviare un ordine, fotocopia il presente modulo e compila la fotocopia; in tal modo avrai sempre disponibile l'originale da ATTENZIONE fotocopiare. ! La trasmissione via FAX può supportare un solo ordine (benchè costituito da più pagine), ma non ordini diversi. ! (\*) Se non compili il campo "Data Consegna", per un ordine ordinario verrà considerata valida la data della prima levata ordinaria disponibile, mentre, per un ordine straordinario, l'ordine non sarà considerato valido.! Invia il modulo "U88-FAX" compilato al numero dedicato 800. 08. 55. 08.

Š